# FIVE steps to use IMSERC NMR

- **1. Login to [NUCORE](https://nucore.northwestern.edu/facilities/imserc) with your netid and logon to the instrument: a) turn on the computer monitor at instrument,** 
	- **b) your usage count starts**
- **2. Login to instrument with your operator id (usually same as netid)**
- **3. Load your sample and run your experiment**
- **4. Logout from the instrument**
- **5. Login to [NUCORE a](https://nucore.northwestern.edu/facilities/imserc)nd logout your instrument session: a) turn off the computer monitor at instrument, b) your usage count stops**

**Linux/IconNMR account: walkon**

# **Common Commands/Parameters in TopSpin**

#### **Setting up experiments & Processing**

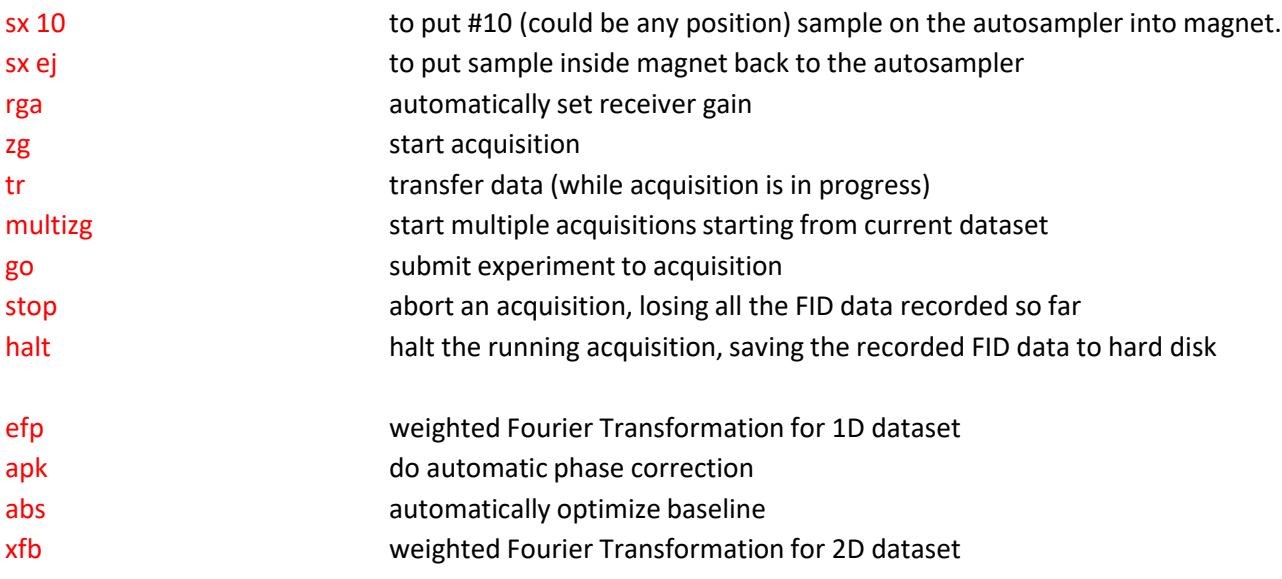

#### **Important parameters for acquisition**

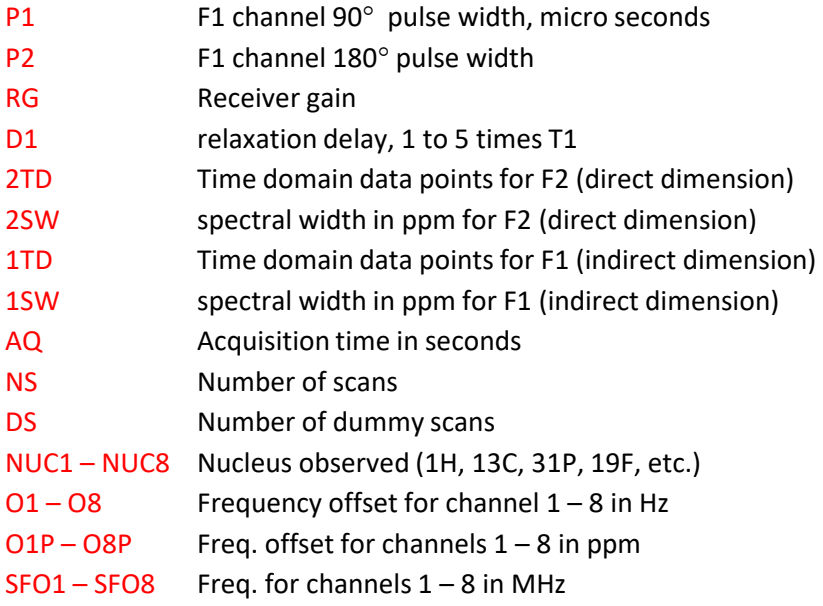

### **Setup experiment using ICONNMR w/ SampleXpress**

- 1. Login with your operator ID
- 2. Load your sample to SampleExpress
- 3. Click the Holder  $#$  where you sample is loaded.
- 4. Click Add
- 5. Fill in following fields: Name, No., Solvent, and Experiment
- 6. Change parameters if needed
- 7. Click Submit
- 8. Logout ICON by clicking on "change user"

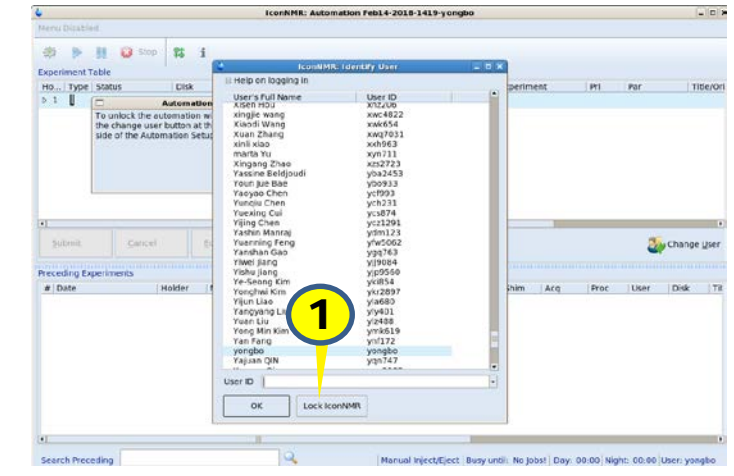

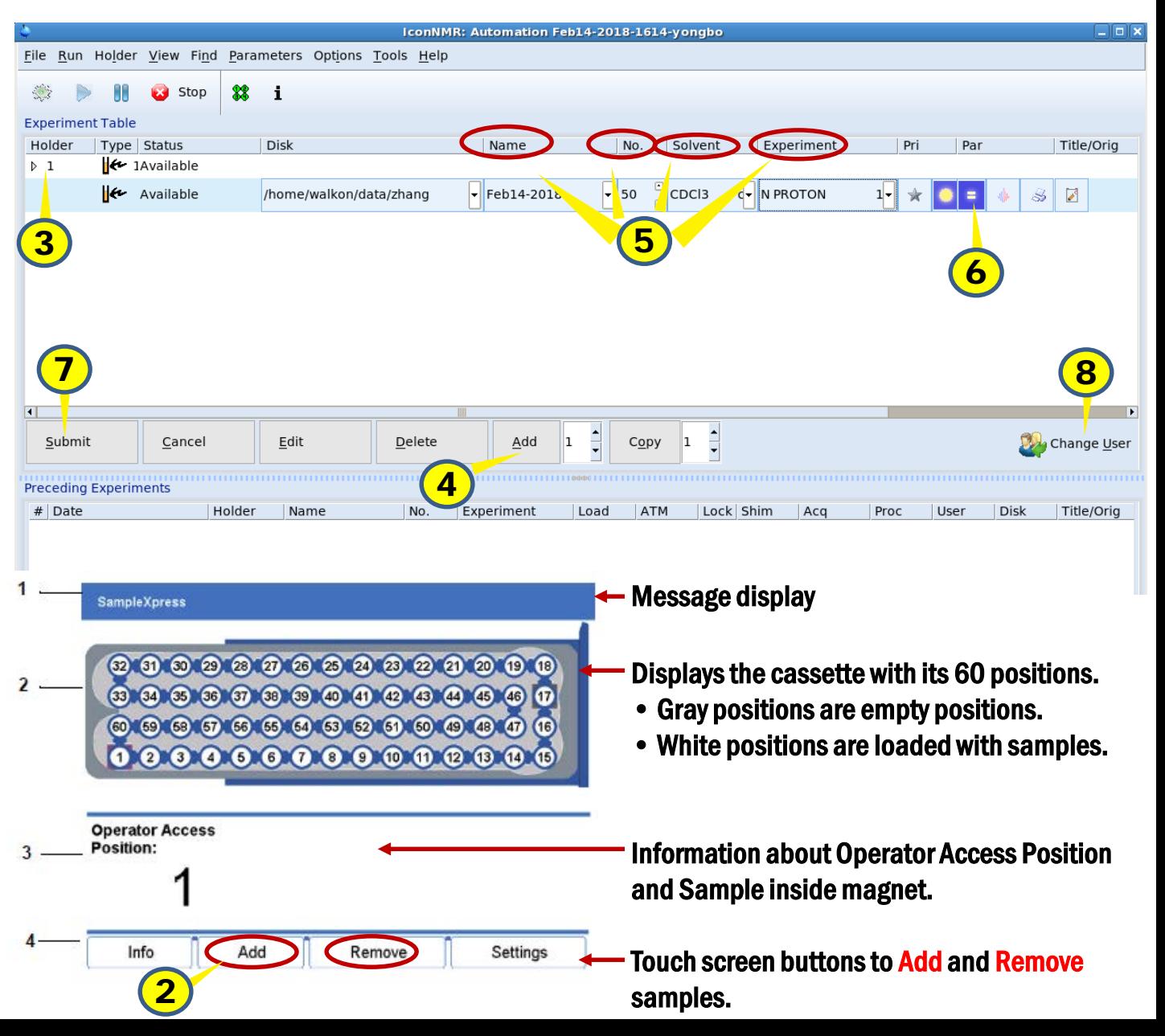

## **Workflow to interactively setup experiment with TopSpin**

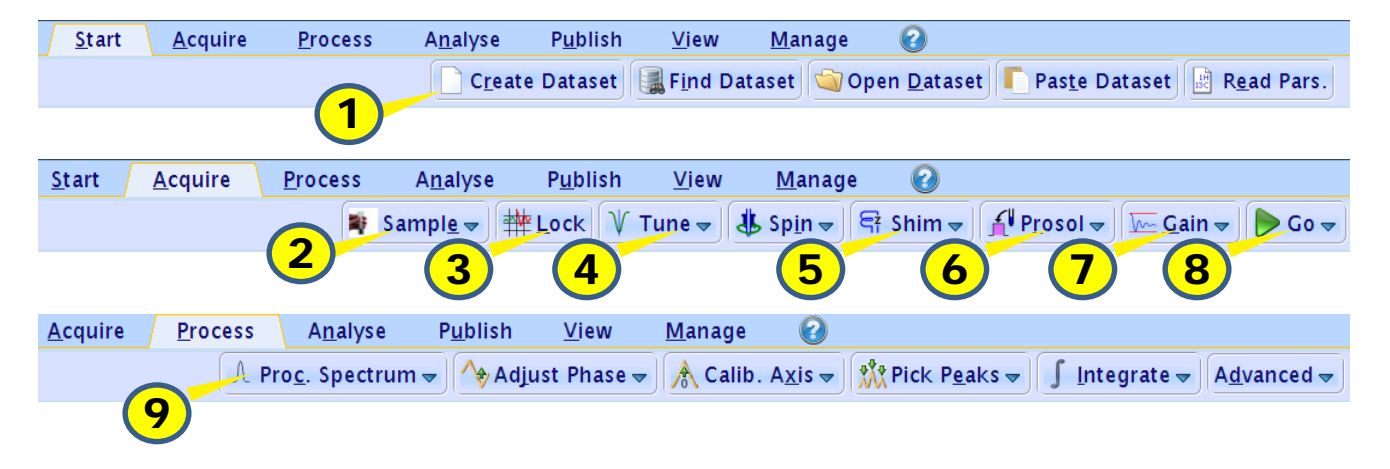

1. Create new dataset and setup initial parameters

- 2. Insert/Eject Sample
- 3. Lock on your selected Solvent
- 4.Tune/Match the Probe to the nucleus of your expt
- 5. Shim
- 6. Load probe related parameters
- 7. Auto set receiver gain
- 8. Acquire fid
- 9. Process data

The red arrowed fields below need to be filled, red circled parameters in next page can be changed based on your need

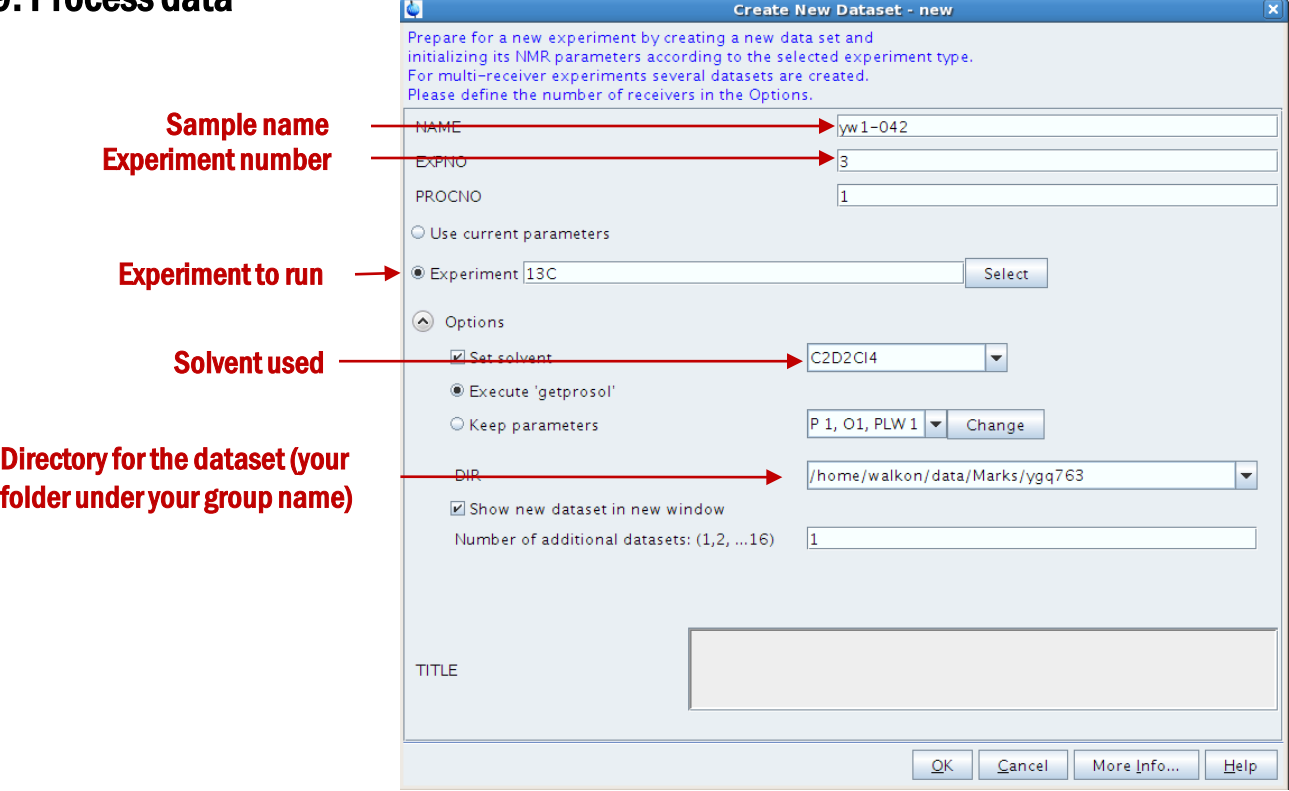

### **Parameters setting for 1D and 2D experiments**

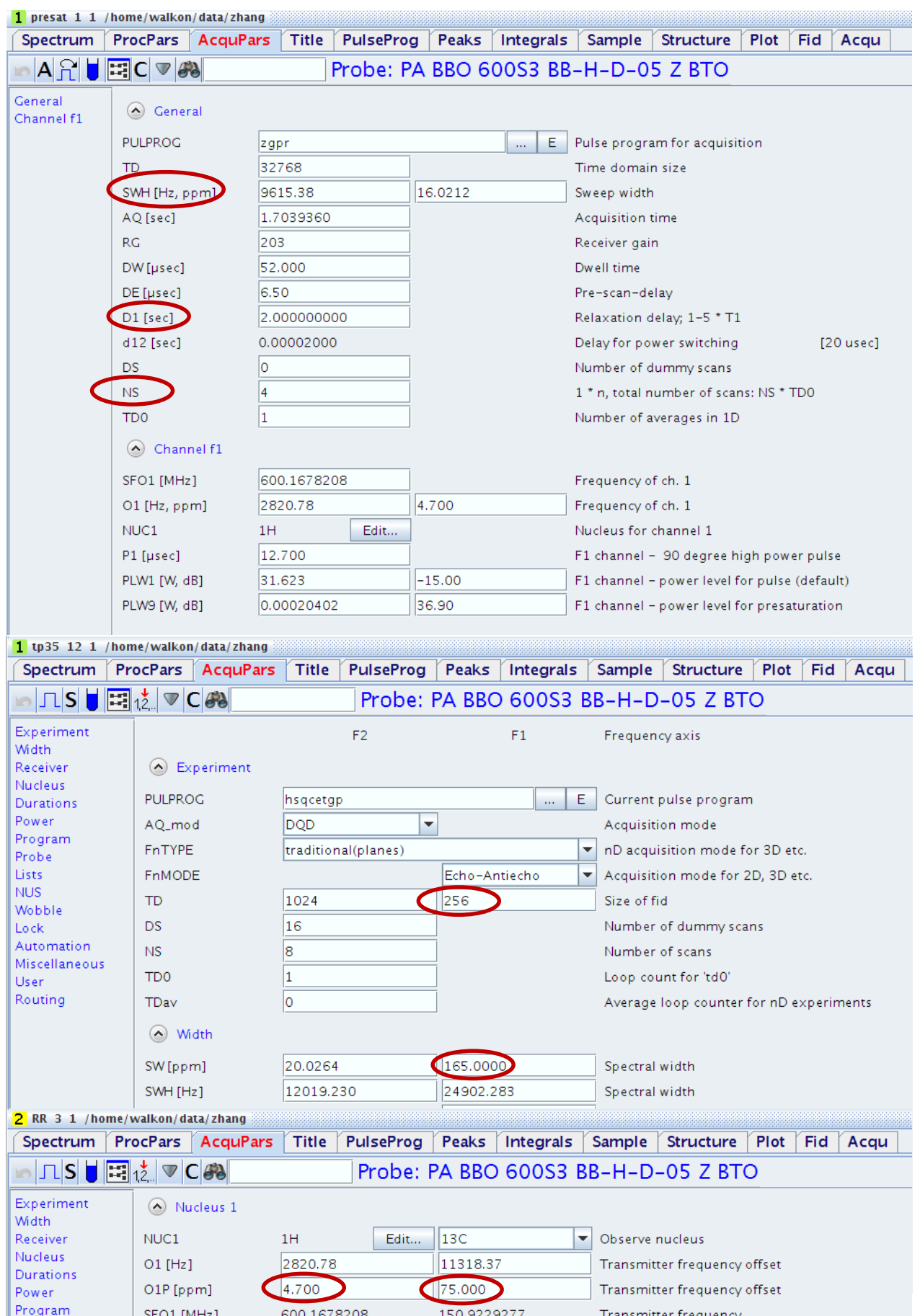